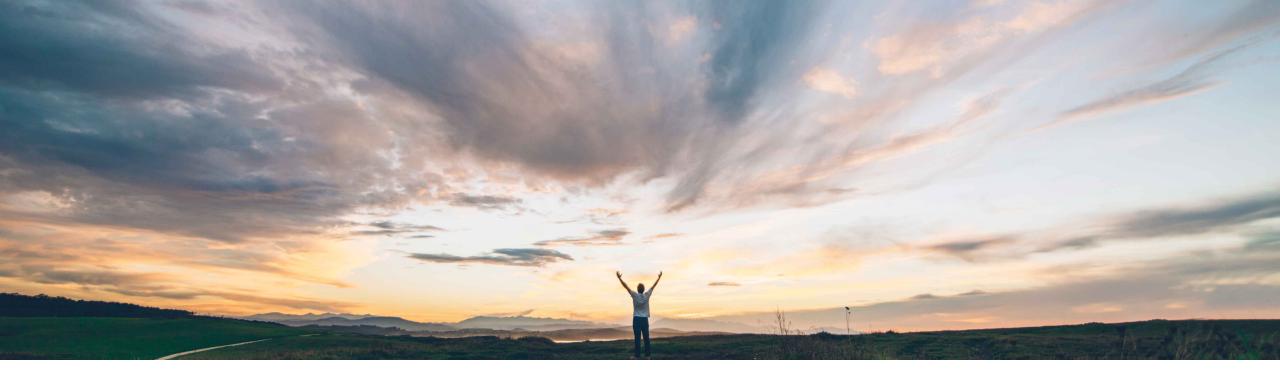

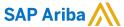

### Feature at a Glance Support for automatic generation of invoices for mixed orders in the 4R2 integration scenario

Andy Rubinson, SAP Ariba Target GA: May, 2022

**PUBLIC** 

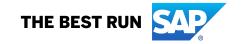

2

### **Feature at a Glance**

## Introducing: Support for automatic generation of invoices for mixed orders in the 4R2 integration scenario

#### **Customer challenge**

Currently, a manual step is required to create an invoice from a Service Entry Sheet (SES), negatively impacting customer productivity and causing a lag in creating the invoice from an SES, which in turn reduces supplier cash flow.

### Meet that challenge with

#### **SAP** Ariba

This feature enables automatic generation of invoices in Ariba Network against mixed orders containing both material and lean-service items in the Service Procurement with Ariba Network and SAP Fieldglass (4R2) integration scenario. Invoices are automatically generated from approved receipts (for material items) and approved service entry sheets (for lean-services items).

#### **Experience key benefits**

The auto generation of an invoice from an approved Service Entry Sheet (SES), removes a manual step of creating invoices from an SES, thus increasing productivity and reducing manual labor and reducing the time lag between SES and Invoice, improving supplier cash flow.

If the PO lean service line item does not include tax information, Ariba Network will create the invoice draft, to be reviewed by the supplier, in order to ensure the taxes are assigned prior to sending the invoice.

#### Solution area

Ariba Network

#### Implementation information

This feature is automatically on for all customers with the applicable solutions but requires **customer configuration**.

#### **Prerequisites and Restrictions**

Please see the following slide for a complete listing.

## Introducing: Support for automatic generation of invoices for mixed orders in the 4R2 integration scenario

#### **Prerequisites**

- To enable automatic generation of invoices from receipts:
  - Buyers must ensure that the country-region-based invoice rule, Enable automatic invoice creation from receipts is enabled.
  - Buyers must ensure that the Require suppliers to include only received quantities on invoices invoice rule is enabled.
  - Buyers must ensure that the Ignore country-based invoice rules transaction rule is disabled in the Ariba Network buyer account.
  - To ensure that line-item-level taxes for standard invoices are copied from the purchase order, the buyer must enable the **Copy tax from purchase order to standard invoice** default transaction rule.
  - If you do not see this rule, contact SAP Ariba Support to enable the Convert to Ariba Open Network option for your buyer account
  - Suppliers must confirm automatic invoice creation for each buyer that has enabled the rule.
- To enable automatic generation of invoices from service sheets:
  - Buyers must ensure that the country-region-based invoice rule, Enable automatic generation of invoices from approved service entry sheets is enabled.
  - Buyers must ensure that the **Ignore country-based invoice rules** transaction rule is disabled in the Ariba Network buyer account.
  - Buyers must ensure that the Auto-generate service sheets from service invoices transaction rule is disabled in the Ariba Network buyer account.
  - If your order contains lean-services items:
  - Ensure that the following integration scenarios have been implemented:
    - Automation of Source-to-Pay with Ariba Network (42K)
    - Service Procurement with Ariba Network and SAP Fieldglass (4R2)
  - Ensure that the Enhanced order confirmation integration capabilities for hosted and integrated suppliers entitlement is enabled.
  - · Ensure that the following transaction rules are enabled in the Ariba Network buyer account:
    - Allow exchange of documents between Ariba Network, SAP Fieldglass, and SAP S/4HANA or SAP S/4HANA Cloud, for services procurement
    - Require suppliers to fully confirm line items before fulfillment
    - · Require delivery dates for order confirmations

Global

#### Feature at a Glance

### Introducing: Support for automatic generation of invoices for mixed orders in the **4R2** integration scenario

#### Restrictions

- This feature is not applicable to suppliers who invoice through an integrated ERP system.
- Automatic generation of credit memos from correction service entry sheets is not supported.
- Allowances and charges information in the purchase orders is not carried over to the automatically created invoices.
- Enabling the Allow suppliers to create invoices directly from service POs without a service sheet rule takes no effect when the Allow exchange of documents between Ariba Network, SAP Fieldglass, and SAP S/4HANA or SAP S/4HANA Cloud, for services procurement rule is enabled.

## Introducing: Support for automatic generation of invoices for mixed orders in the 4R2 integration scenario

#### **Generate invoice Supplier Settings**

- A. The supplier must accept the option of automatic invoice creation in the system to enable this capability.
- B. The supplier can choose to send the invoice automatically or create a draft. If they choose to send automatically and do not include tax information, the invoice will be created as a draft regardless.

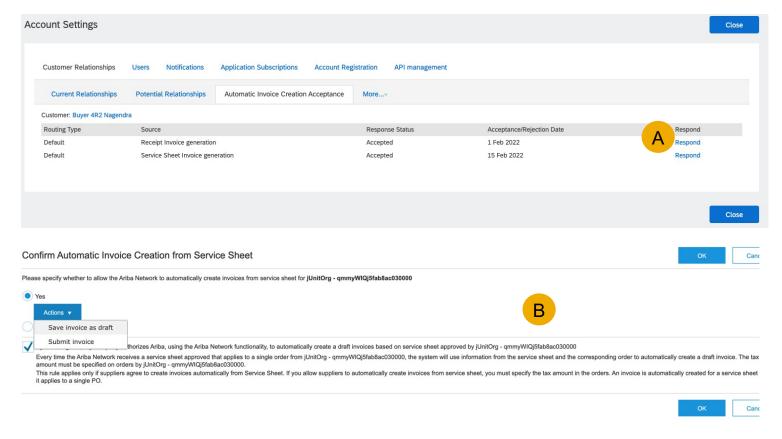

## Introducing: Support for automatic generation of invoices for mixed orders in the 4R2 integration scenario

#### A buyer creates a purchase order in SAP S/4HANA or SAP S/4HANA Cloud

- A. Buyer fills in purchase order details.
- B. Tax information, including proper tax code and county specific information must be included in order for auto-flip to occur.

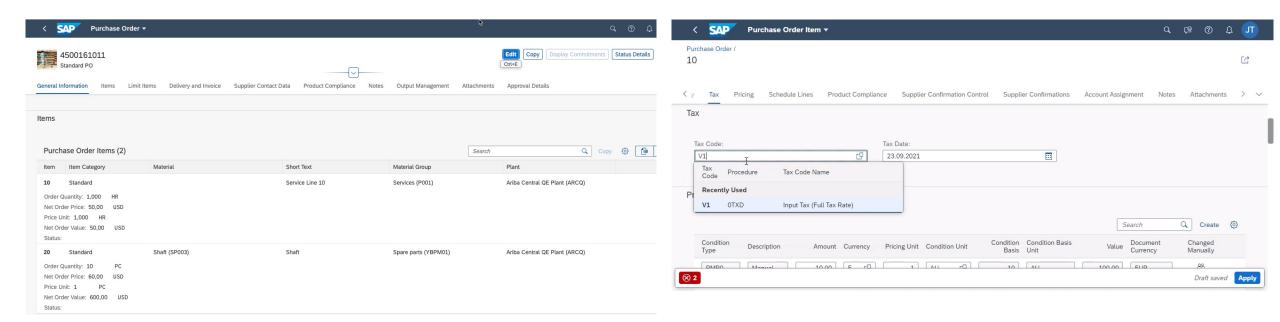

# Introducing: Support for automatic generation of invoices for mixed orders in the 4R2 integration scenario

#### Cloud Integration Gateway confirms the purchase order was sent

• Looking up the purchase order via Cloud Integration Gateway shows status completed, indicating purchase order was sent.

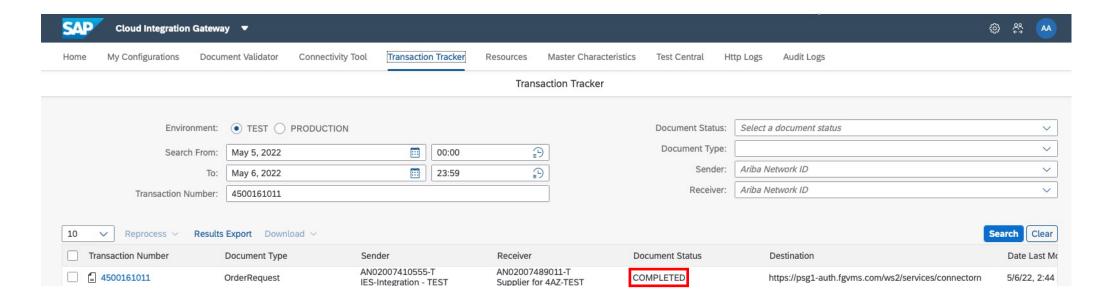

# Introducing: Support for automatic generation of invoices for mixed orders in the 4R2 integration scenario

#### Supplier views purchase order on Ariba Network and confirms

- A. The supplier is able to search for the purchase order on Ariba Network.
- B. Opening the purchase order, the supplier is able to confirm it.

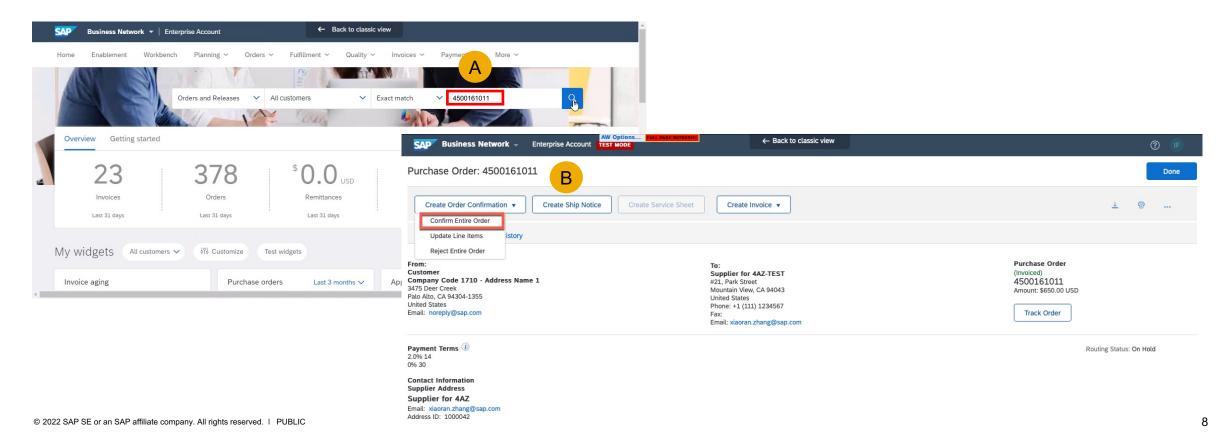

## Introducing: Support for automatic generation of invoices for mixed orders in the 4R2 integration scenario

The buyer can now see purchase order confirmation in SAP S/4HANA or SAP S/4HANA Cloud

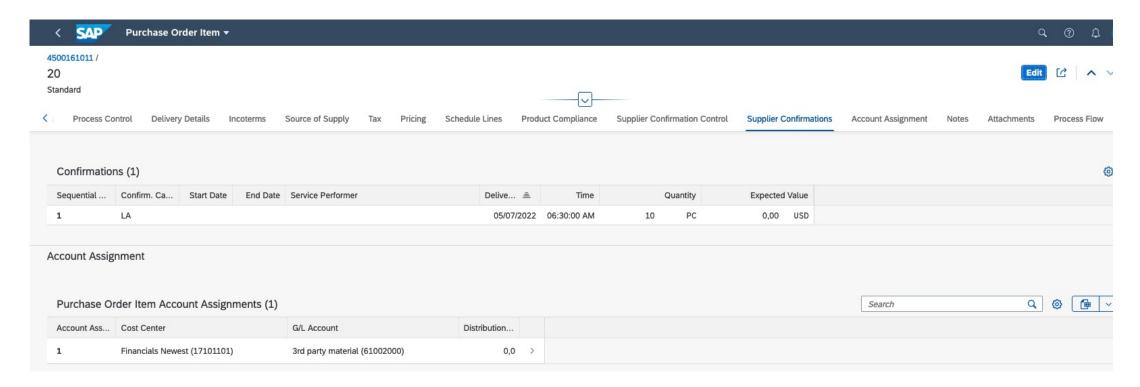

## Introducing: Support for automatic generation of invoices for mixed orders in the 4R2 integration scenario

#### Logging into SAP Fieldglass

A. The buyer can see the purchase order details as a statement of work.

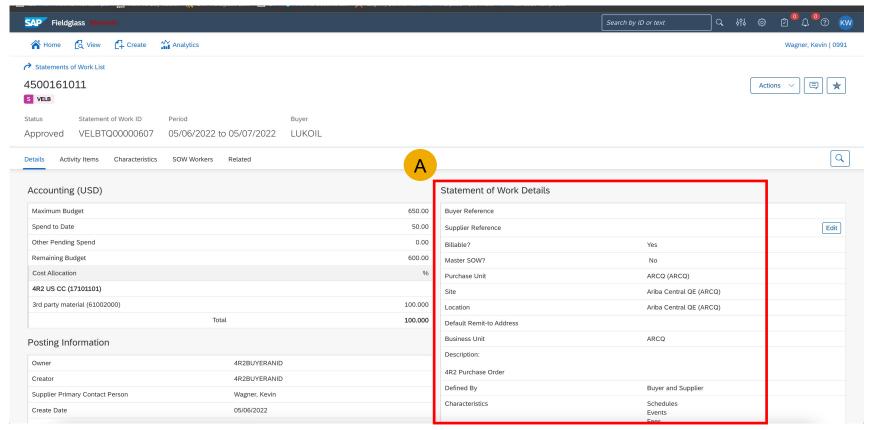

### Introducing: Support for automatic generation of invoices for mixed orders in the

**4R2** integration scenario

#### **Logging into SAP Fieldglass**

- A. The supplier can also log in to SAP Fieldglass to create a fee.
- B. Fee information is shown in the characteristics section.

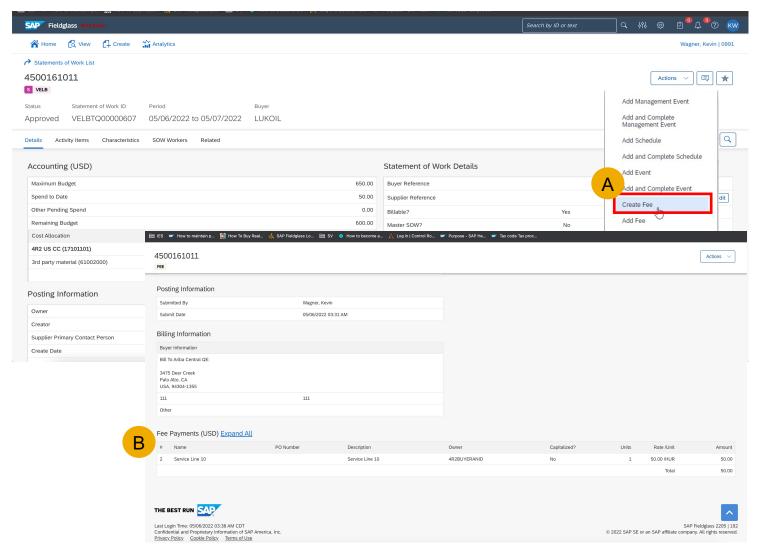

### Introducing: Support for automatic generation of invoices for mixed orders in the 4R2 integration scenario

#### **Logging into SAP Fieldglass**

- A. The supplier can also log in to SAP Fieldglass to create a fee.
- B. Fee information is shown in the characteristics section.
- C. The fee ID will match the service entry sheet ID in Ariba Network, SAP Fieldglass, and SAP S/4HANA or SAP S/4HANA Cloud.

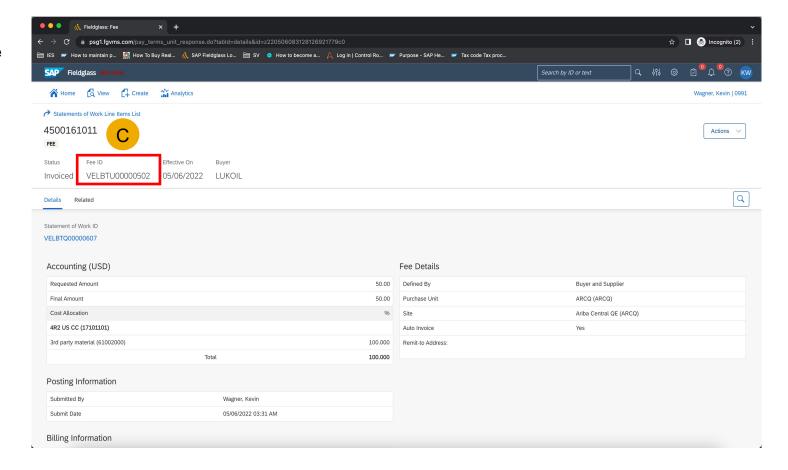

## Introducing: Support for automatic generation of invoices for mixed orders in the 4R2 integration scenario

#### **Buyer Approval**

- A. Buyer Approver logs in to SAP Fieldglass.
- B. Searches for the ID.
- C. And approves.

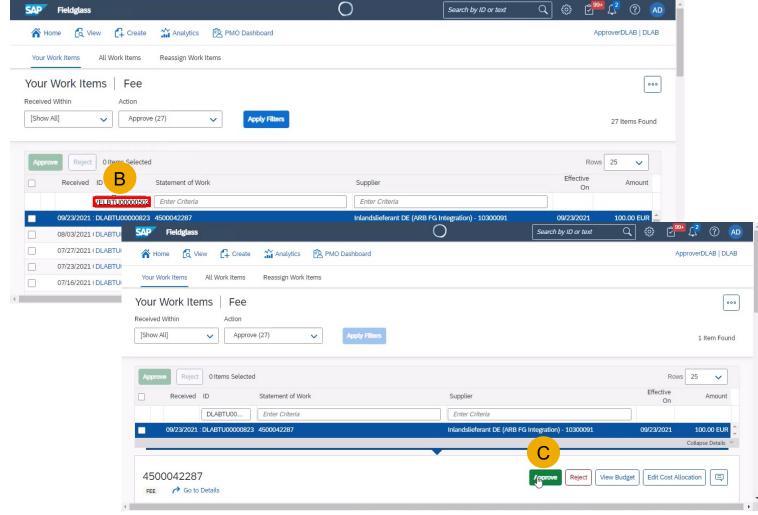

## Introducing: Support for automatic generation of invoices for mixed orders in the 4R2 integration scenario

#### **Goods Receipt**

- A. Logging into SAP S/4HANA or SAP S/4HANA Cloud, we see that the goods receipt is visible.
- B. This is due to the fact that the service entry sheet is automatically approved in SAP S/4HANA or SAP S/4HANA Cloud.

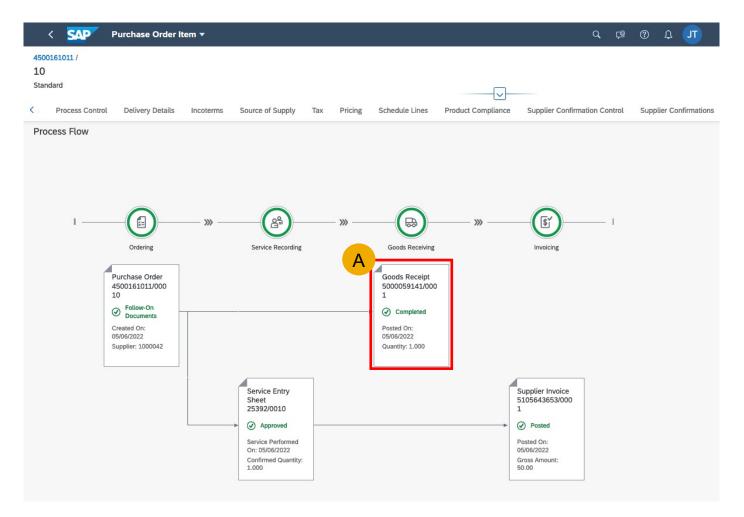

## Introducing: Support for automatic generation of invoices for mixed orders in the 4R2 integration scenario

#### **Generate invoice**

- A. Because the service entry sheet (SES) is approved, Ariba Network autogenerates an invoice based on information from the SES. The invoice number is the same as the SES number.
- B. Ariba Network already generated a draft invoice when the service entry sheet was approved.
- C. Suppliers also receive an email, letting them know the invoice was created in Ariba Network.
- D. The supplier clicks the purchase order link to access it.

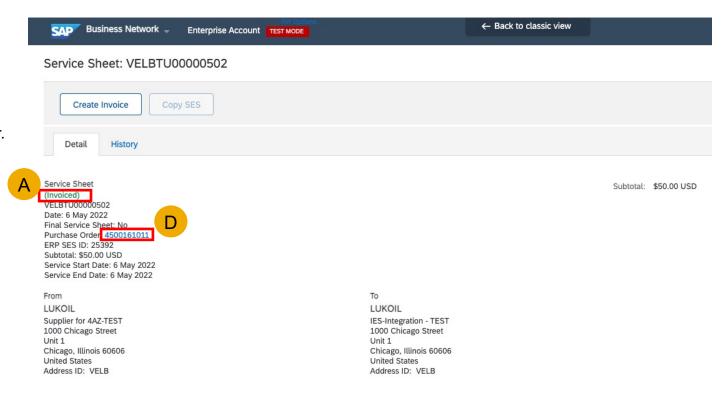

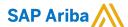

#### Follow us

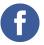

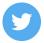

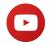

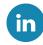

#### www.sap.com/contactsap

© 2022 SAP SE or an SAP affiliate company. All rights reserved.

No part of this publication may be reproduced or transmitted in any form or for any purpose without the express permission of SAP SE or an SAP affiliate company.

The information contained herein may be changed without prior notice. Some software products marketed by SAP SE and its distributors contain proprietary software components of other software vendors. National product specifications may vary.

These materials are provided by SAP SE or an SAP affiliate company for informational purposes only, without representation or warranty of any kind, and SAP or its affiliated companies shall not be liable for errors or omissions with respect to the materials. The only warranties for SAP or SAP affiliate company products and services are those that are set forth in the express warranty statements accompanying such products and services, if any. Nothing herein should be construed as constituting an additional warranty.

In particular, SAP SE or its affiliated companies have no obligation to pursue any course of business outlined in this document or any related presentation, or to develop or release any functionality mentioned therein. This document, or any related presentation, and SAP SE's or its affiliated companies' strategy and possible future developments, products, and/or platforms, directions, and functionality are all subject to change and may be changed by SAP SE or its affiliated companies at any time for any reason without notice. The information in this document is not a commitment, promise, or legal obligation to deliver any material, code, or functionality. All forward-looking statements are subject to various risks and uncertainties that could cause actual results to differ materially from expectations. Readers are cautioned not to place undue reliance on these forward-looking statements, and they should not be relied upon in making purchasing decisions.

SAP and other SAP products and services mentioned herein as well as their respective logos are trademarks or registered trademarks of SAP SE (or an SAP affiliate company) in Germany and other countries. All other product and service names mentioned are the trademarks of their respective companies.

See www.sap.com/copyright for additional trademark information and notices.

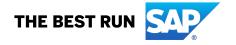